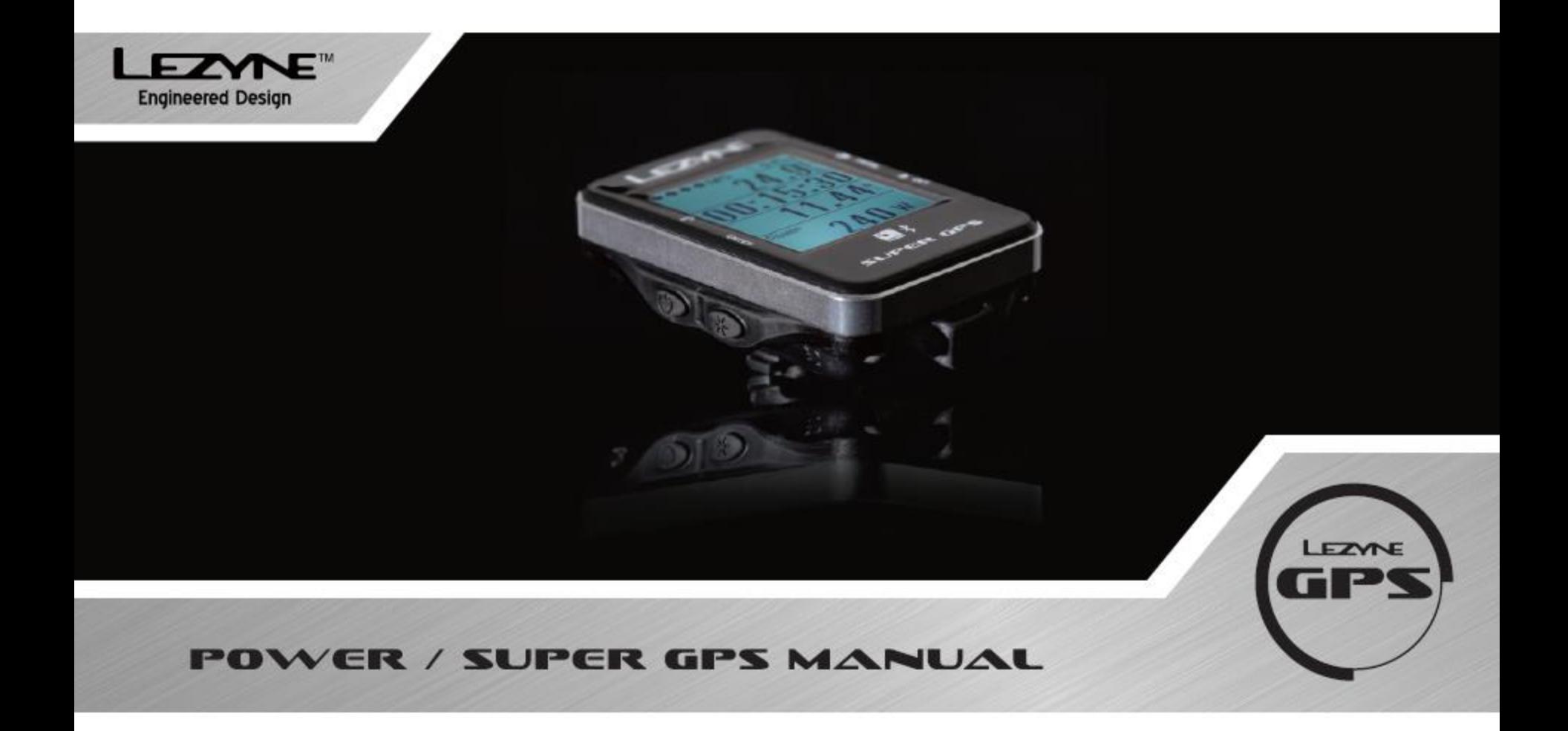

#### **Гарантия**

Устройства Lezyne GPS имеют один год гарантии от даты покупки первоначальным владельцем (требуется доказательство покупки.) Данная гарантия распространяется на материалы и производственные дефекты на корпусе GPS, электронику, и монтажную консоль в комплекте поставки. Гарантия не покрывает нормальный износ продукции, расходных материалов, таких, как аккумулятор, кроме случаев, обусловленных дефектами материала, изготовленного на производстве, неправильной установке, попытке доступа к электронике, модификации электроники, повреждение в результате падений, неправильного или небрежного обращения. Из-за возможного неправильного использования порта USB, в случае попадания воды внутрь устройства, этот товар не покрываются гарантией. Пожалуйста, ознакомьтесь и следуйте инструкции относительно правильной герметизации корпуса.
 Этот продукт предназначен для использования только в качестве устройства для велосипеда и не должен использоваться для любых целей, требующих точного измерения направления, расстояния, местоположения или топографии. 
 Lezyne не дает никаких гарантии относительно точности или полноты картографических данных данного продукта.
 Lezyne не несет ответственности за убытки, такие как штрафы и взыскания, связанных с продуктом, или в результате использования данного продукта, или любой из его частей. Lezyne не несет ответственности за несчастные случаи, травмы, смерти, потери или другие случаи, связанные с устройством или в результате его использования.

#### **Важно!**

Lezyne USA не несет никакой ответственности за полученные травмы или другие повреждения в результате использования данного продукта при любых обстоятельствах. Не отвлекаться во время езды на устройство – всегда управлять транспортным средством безопасно.

#### **НЕ ПОГРУЖАТЬ В ВОДУ!**

Lezyne GPS устойчивы к попаданию воды в нормальных условиях использования, но не являются водонепроницаемыми. Если влага попадет внутрь устройства, просушите до полного высыхания.

### **НЕ РАЗБИРАТЬ ЭЛЕКТРОННЫЕ УСТРОЙСТВА.**

Это приведет к аннулированию гарантии.

Не используйте и не храните устройство при температуре ниже -20˚ С и выше +60˚ С. Это может повлиять на продолжительность работы батареи.

Расположение устройства и окружающая среда могут повлиять на сигнал GPS.

Для достижения наилучшего результата используйте данное устройство на открытом пространстве со свободным доступом к небу. Получения GPS сигналов может занять около 60 сек.

Данное GPS устройство не является откалиброванным измерительным прибором.

Не следует использовать в целях проведения геодезических измерений. Измерения высоты данным GPS устройством может различаться. Подсчет калорий оценивается только для справки.

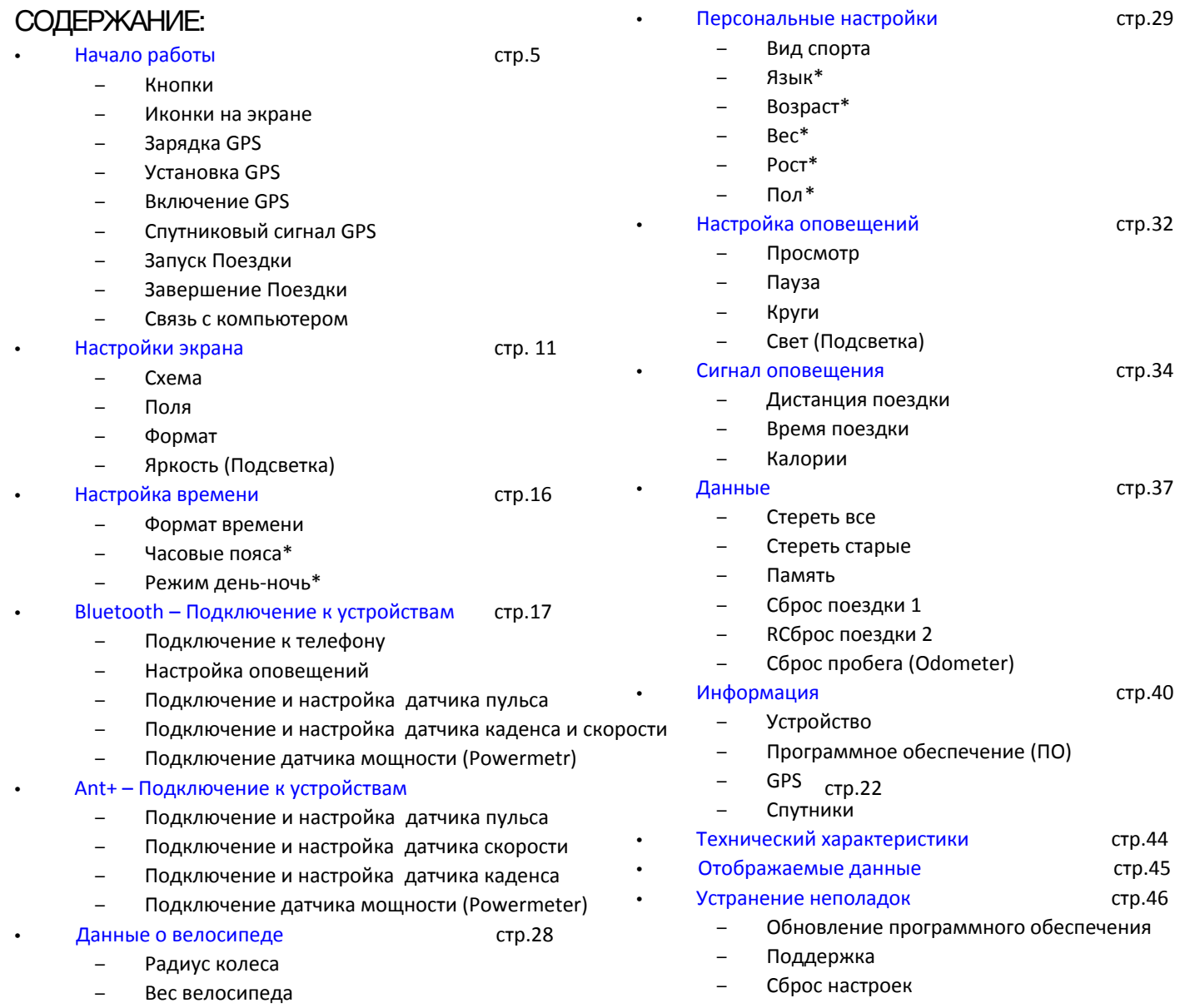

## **НАЧАЛО РАБОТЫ**

### **Кнопки**

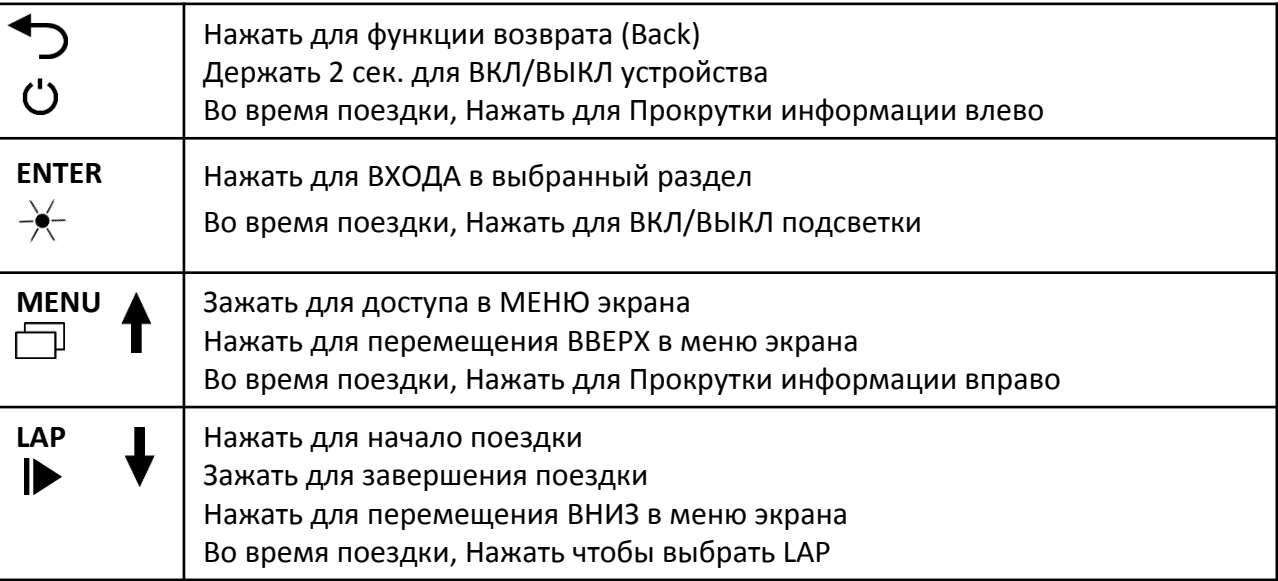

## **Функции кнопок Экрана в режиме Езды**

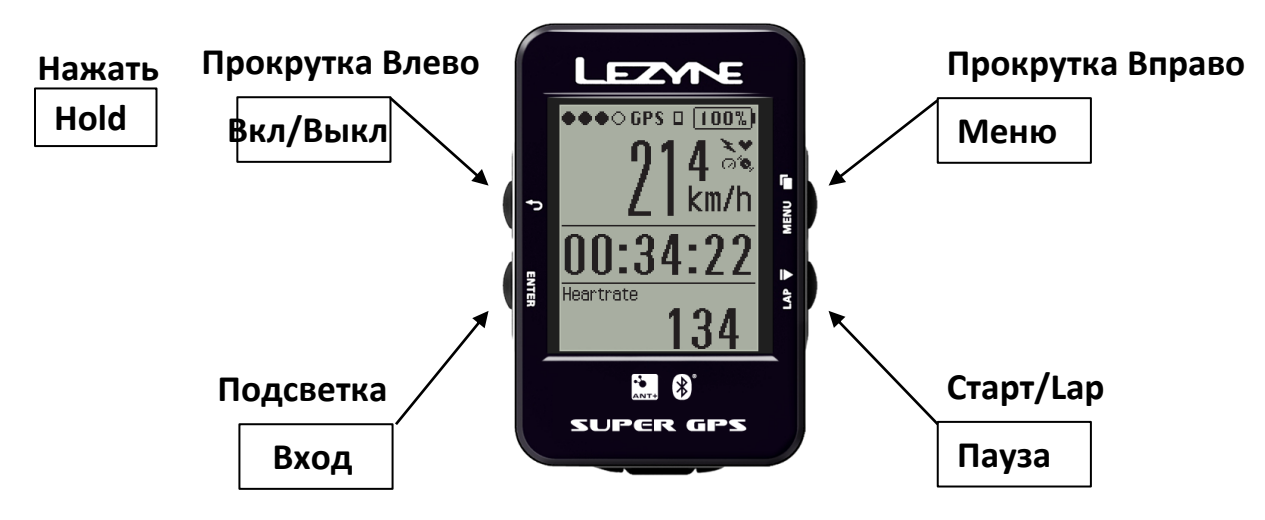

### **Функции кнопок в режиме Меню и Паузы**

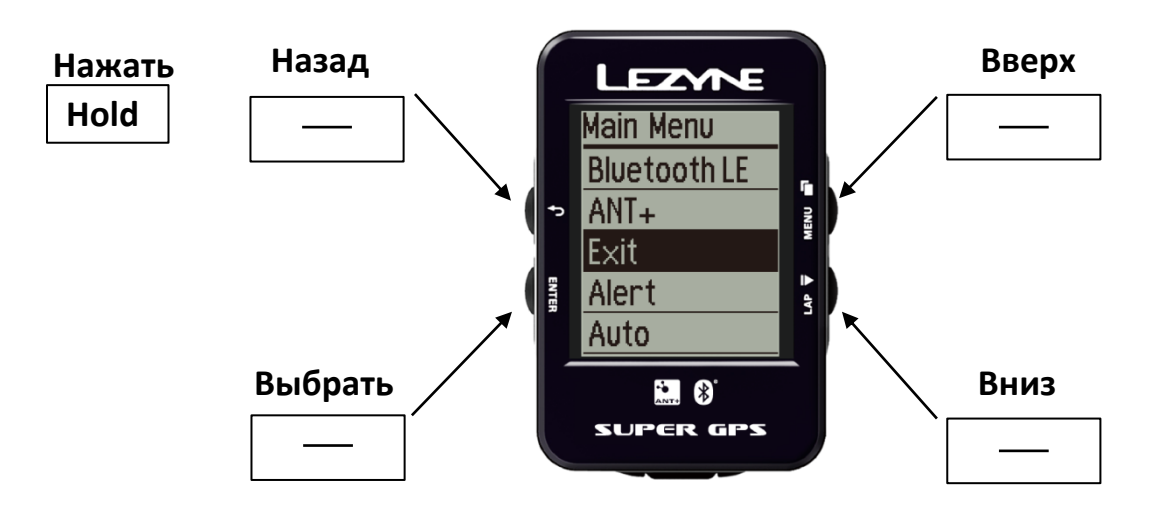

### **Иконки экрана**

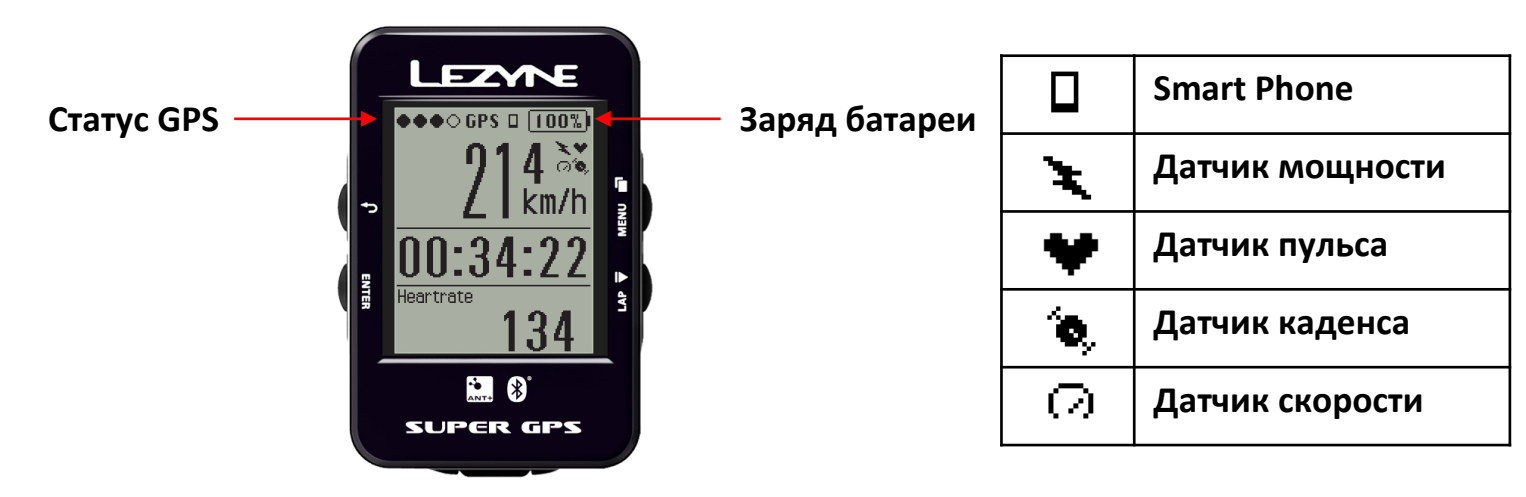

## **НАЧАЛО РАБОТЫ**

### **Зарядка**

Перед использованием устройства Lezyne GPS в первый раз, полностью зарядите аккумулятор, и также рекомендуется обновить устройство GPS к последней версии программного обеспечения с сайта www.lezyne.com/gpsroot

- 1. Удалите наружную влагу
- 2. Откройте крышку USB

3. Подключите кабель микро USB и устройство к работающему порту USB. Для достижения наилучших результатов используйте прилагаемый кабель Lezyne

Если устройство не отображается символ зарядки при подключении попробуйте использовать другой порт USB.

Откройте крышку USB

### **Установка**

Чтобы прикрепить крепление X-Lock:

1. Установить прокладку с нижней стороны оправы

2. Надежно прикрепить X-Lock крепление с помощью двух резинок на желаемое место

Для установки устройства на креплению X-Lock:

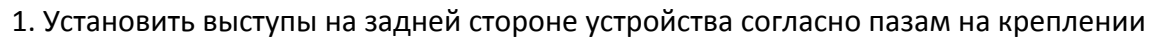

2. Прижмите и поверните устройство, пока оно не зафиксируется

Крепежные выступы

### **Включение GPS**

Включите GPS, удерживая левую верхнюю  $\bigcup$  кнопку.

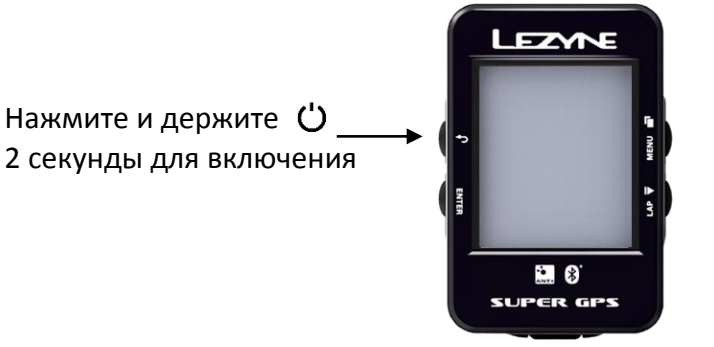

# **С путниковый сигнал GPS**

Убедитесть в доступности GPS сигнала перед началом поездки. Это может занять от 30 до 90 секунд. Для достижения лучших результатов:

1. Выйти на улицу, чтобы быть на открытом пространстве

- 2. Расположить GPS устройство так, чтобы не было препятствий к небу
- 3. Подождать пока датчик не отобразит связь с GPS
- \*если вы попытаетесь запустить поездку прежде, чем появится сигнал GPS всплывающее

уведомление оповестит об отсутствии сигнала.

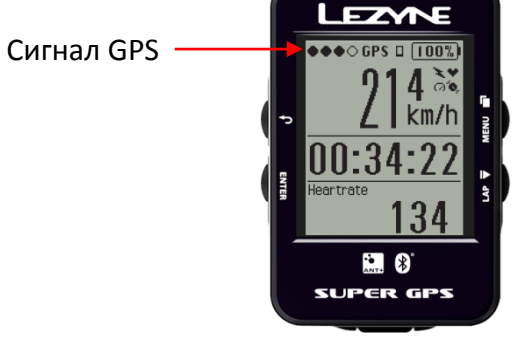

### **Начало Поездки**

1. Должно быть по крайней мере одно деление индикатора (точка) GPS сигнала

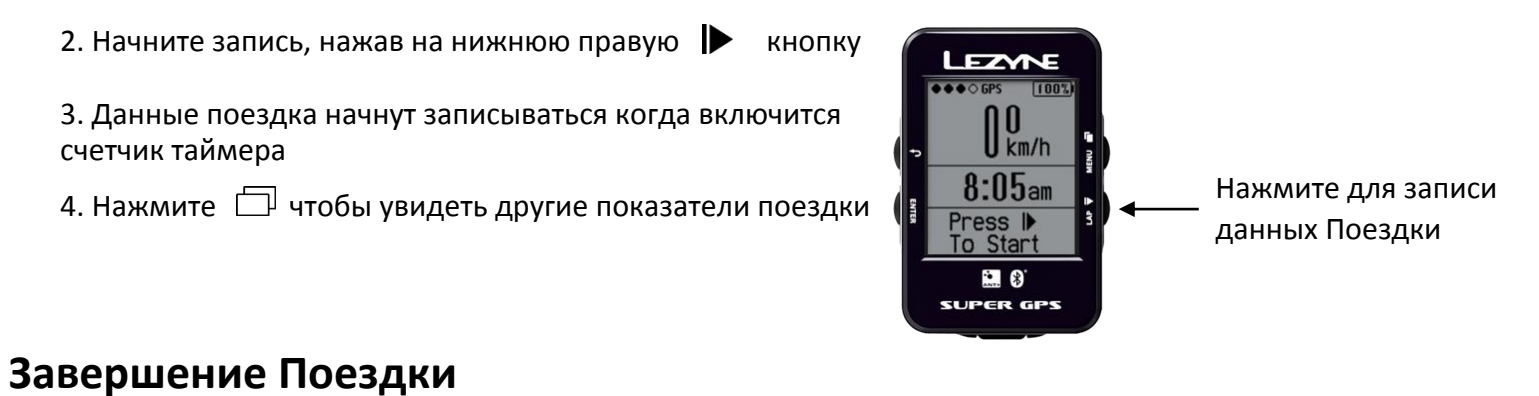

Войдите в меню паузы удерживая правую нижнюю кнопку |  $\blacktriangleright$ . Чтобы продолжать запись, выберите опцию Resume, нажав левую кнопку Enter или выбрать другой вариант, нажав одну из верхней или нижней правой кнопки.

Выберите опцию End, чтобы перейти в меню файла. Теперь выберите сохранить (Save) или удалить (Discard) ваш файл поездки.

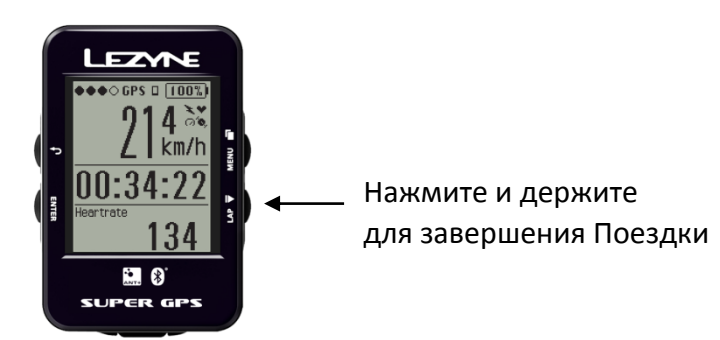

### **Загрузка Поездки на компьютер**

- 1. Снять заглушку USB порта
- 2. Подключить GPS к компьютеру через кабель USB Micro.
- 3. GPS будет читать как USB-диск с папками.
- 4. В папках Lezyne GPS найдите папку Activities.
- В ней находятся ваши файлы поездок (формат fit),
- которые вы можете загрузить на сервер
- <www.lezyne.com/gpsroot>и поделиться ими

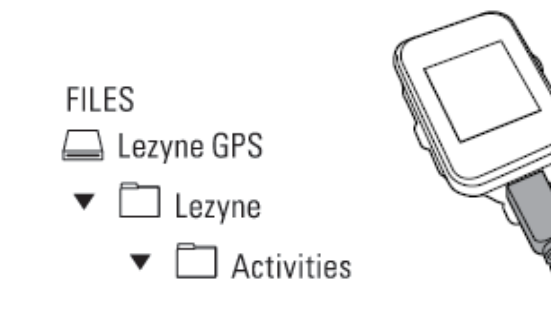

### **USB-заглушка**

Важно заново установить заглушку USB между двумя уплотнительными замками, чтобы при плохих погодных условиях USB SEAL

влага не попала внутрь.

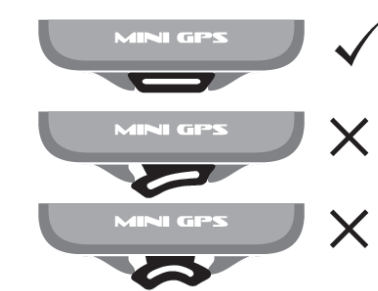

## **Обновления GPS устройства**

Обновления программного обеспечения для вашего GPS-устройства можно найти на сайте <http://www.lezyne.com/support-downloads.php>

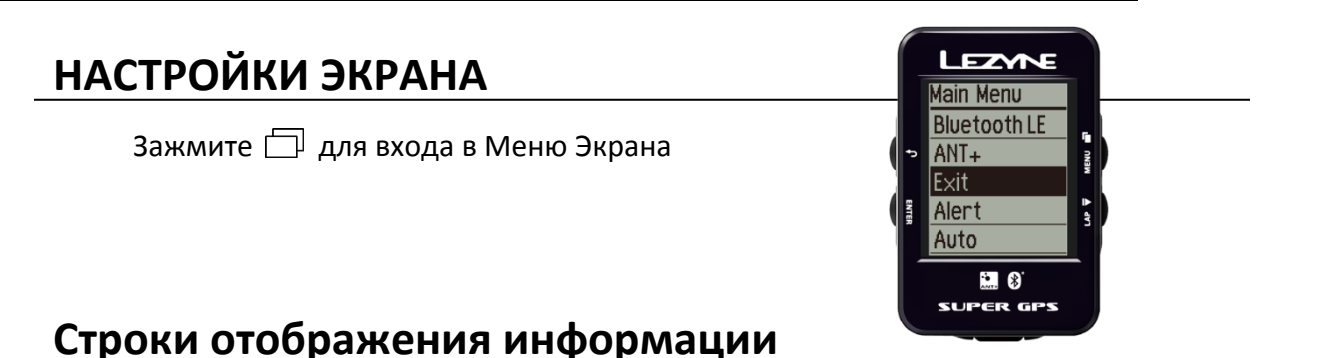

Есть три варианта отображения информации на экране.

- 2 строки данных (Строка 1: скорость, Строка 2: остальные функции, переключаемые кнопкой  $\Box$ )
- 3 строки данных (Строка 1: скорость, Строка 2: функция Option 1, Строка 3: остальные функции, переключаемые кнопкой  $\Box$ )
- 4 строки данных (Строка 1: скорость, Строка 2 и 3: функция Option 1 и Option 2, Строка3: остальные функции, переключаемые кнопкой  $\Box$ )

Вы можете изменять количество отображаемых строк, по умолчанию стоит 2 строки. Установите дисплей в режим отображения 3-х или 4-х строк, настраивая **Option 1** и **Option 2**.

Для изменения отображения,

1. нажмите левую кнопку Ввод (**ENTER)**,

2. используйте правые кнопки для прокрутки вверх и вниз, пока не получите желаемую схему данных 2, 3 или 4-е строки (2 Lines, 3 Lines, 4 Lines)

3. нажмите Ввод (**ENTER)** для выбора

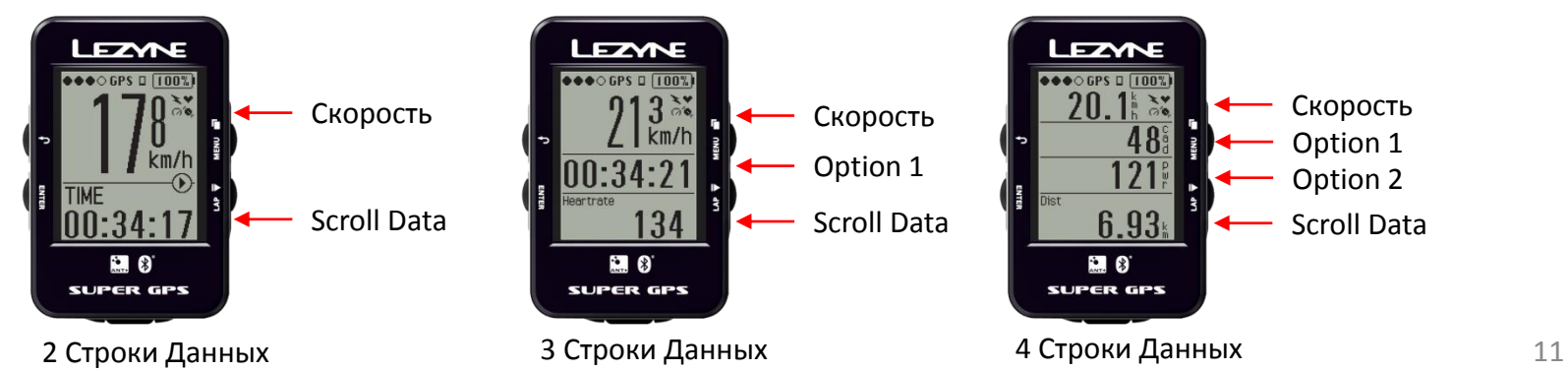

### **Отображение информации в строках (Fields**)

В разделе Поля (**Fields)** вы можете выбрать какие данные будут отображаться в нижней части экрана Нажмите Ввод (**ENTER)** чтобы сделать их Скрытыми (**Hidden)** или Видимыми (**Visible).** 

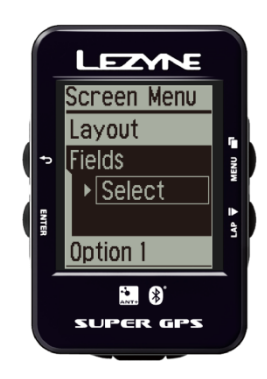

#### **Отображаемые данные:**

Distance (расстояние) Trip 1 (поездка 1) Trip 2 (поездка 2) Timer (таймер) Clock (часы) Elevation (высота) Ascent (подъем) Descent (спуск) Temperature (температура) Avg Speed (средн. скорость) Max Speed (макс. скорость) Calories (калории)

Odometer (общий пробег) \*Heart Rate (частота пульса) \*Avg Heart Rate (средн. частота пульса) \*Max Heart Rate (макс. частота пульса) \*Cadence (частота вращения педалей) \*Avg Cadence (средн. частота вращения педалей) \*Power (мощность ) \*3s Power (мощность – 3сек.) \*10s Power (мощность – 10сек.) \*Power Balance (баланс мощности) \*Left/Right Smoothness (баланс мощности) \*Left/Right Torque Efficiency (баланс эффективности)

## **Option 1** Display

**[Расшифровка данных тут](#page-43-0)**

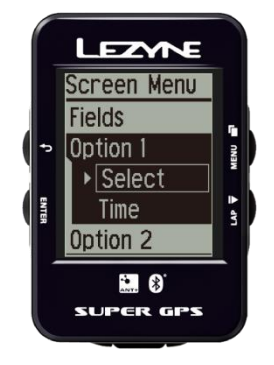

В Option 1, если установлено 3х или 4х строчное отображение данных, можно зафиксировать любые варианты данных (Adjustable Data), напр. Время поездки (Time). Нажмите ENTER и переключите вверх или вниз, нажмите ENTER чтобы выбрать настройку

## **Option 2** Display

В **Option 2,** если установлено 4х строчное отображение данных, можно зафиксировать любые варианты данных (Adjustable Data), напр. Дистанцию (Distance). Нажмите ENTER и переключите вверх или вниз, нажмите ENTER чтобы выбрать настройку

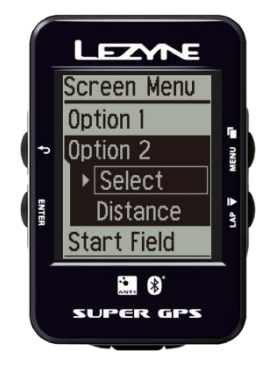

## **Start Field** Display

В разделе Start Field можно выбрать вариант данных для отображения их в нижней строке на стартовом экране. Нажмите ENTER и переключите вверх или вниз, нажмите ENTER чтобы выбрать настройку.

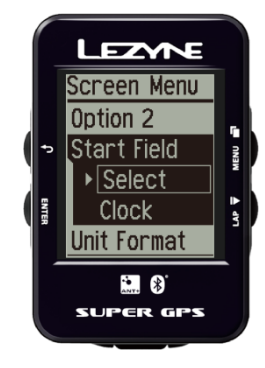

## **Метрика (Units)** Display

В разделе Метрика (Units) можно изменить формат измерения в милях или километрах. Нажмите ENTER и переключите вверх или вниз, нажмите ENTER чтобы выбрать настройку.

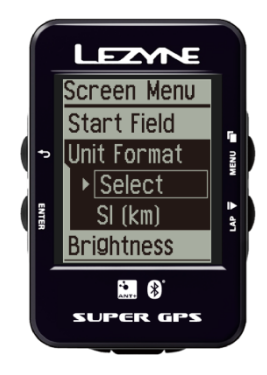

## **Яркость (Brightness)** Display

В разделе Brightness можно настроить яркость подсветки. Нажмите ENTER, а затем нужные кнопки, чтобы увеличить или уменьшить яркость экрана. Нажмите кнопку ENTER чтобы внести коррективы. После этого нажмите кнопку BACK.

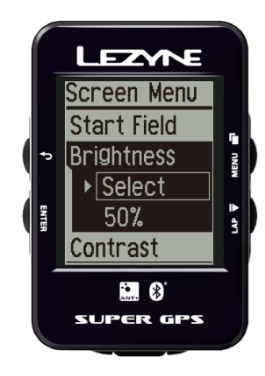

## **Contrast** Display

В разделе Contrast можно настроить контрастность отображения на экране. Нажмите ENTER, а затем нужные кнопки, чтобы увеличить или уменьшить контрастность экрана. Нажмите кнопку ENTER чтобы внести коррективы. После этого нажмите кнопку BACK.

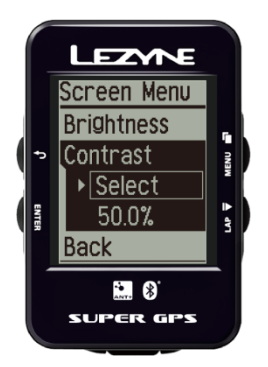

# **НАСТРОЙКИ ВРЕМЕНИ**

## **Time Format**

В разделе Time Format можно настроить 24 часовой или 12 часовой формат. Нажмите ENTER, а затем нужные кнопки для выбора 12/24 режима. Затем снова нажмите кнопку ENTER чтобы сделать выбор.

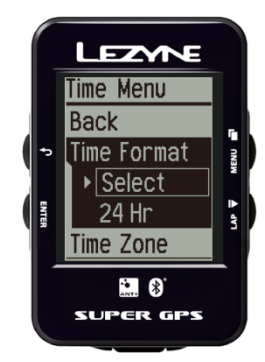

### **Настройки времени**

### **Time Zone**

В разделе Time Zone устанавливается время согласно вашего часового пояса. Нажмите кнопку ENTER, а затем нужные кнопки для выбора. Нажмите кнопку ENTER чтобы сделать выбор.

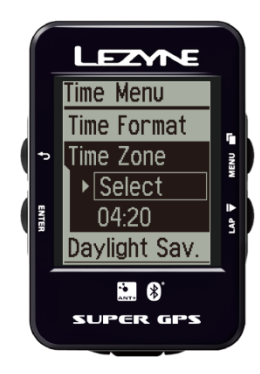

## **Daylight Savings**

В этом разделе устанавливается дневное время, если оно соответствует вашему местоположению. Нажмите ENTER, а затем нужные кнопки для выбора. Затем снова нажмите кнопку ENTER чтобы сделать выбор.

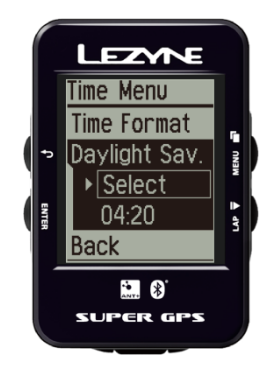

## **Подключение к Телефону**

1. Скачать бесплатно приложение на телефон Lezyne GPS Ally

(Google Play для Android или App Store для iPhone).

- 2. Открыть в приложении раздел Device и нажмите поиск устройства (Scan for Device).
- 3. На Lezyne GPS перейдите в меню Bluetooth LE и нажмите кнопку ENTER.
- 4. В подразделе Phone выберите тип устройства Android, или iPhone с помощью стрелок, далее нажмите кнопку ENTER после чего начнется поиск телефона.
- 5. Приложение GPS Ally покажет Lezyne GPS найденное устройство. Выберите это
- устройство, всплывающее окно спросит разрешения подключиться (Pair). Выберите Pair.
- 6. GPS устройство подключится к телефону и на экране появится иконка  $\Box$

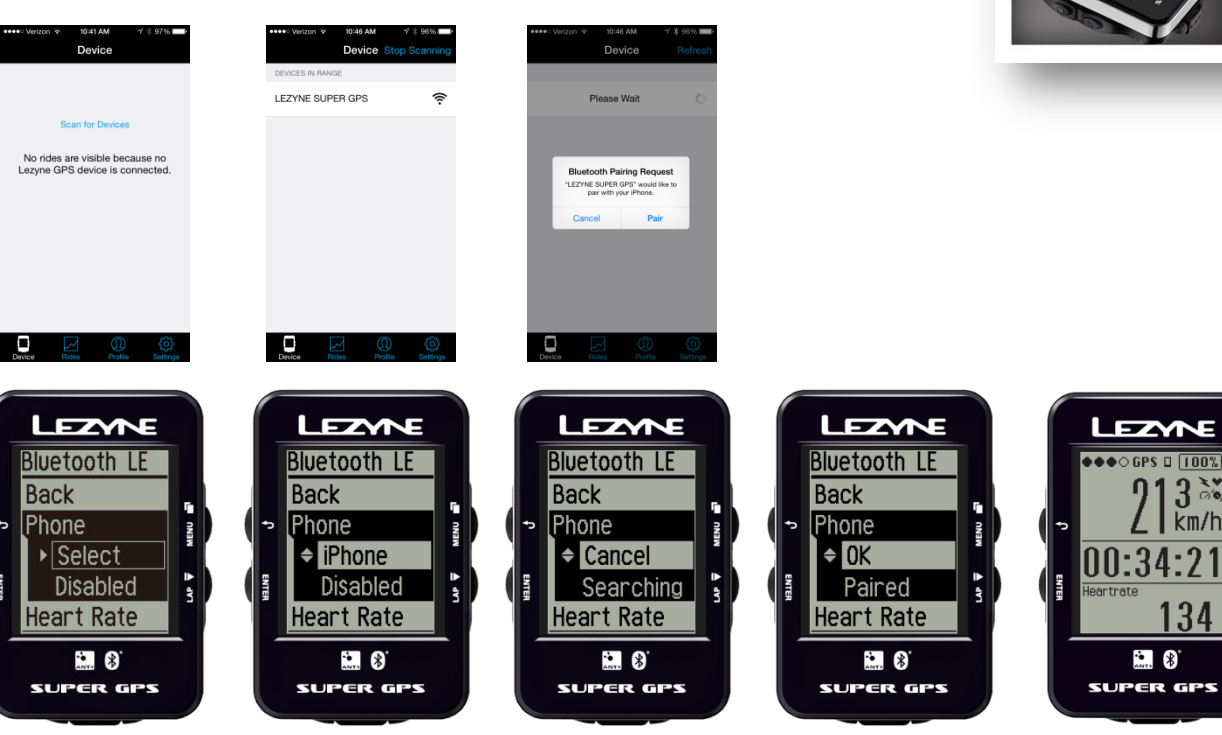

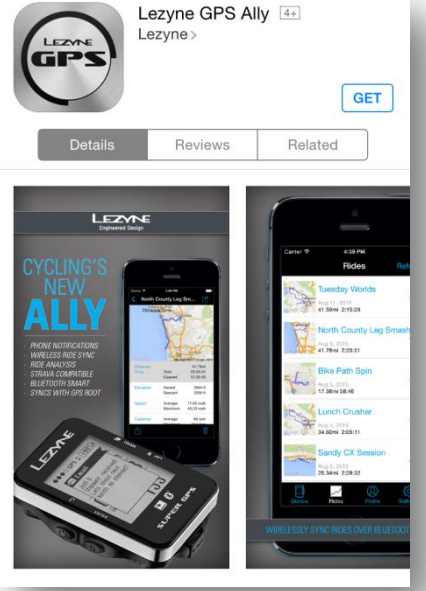

|34

 $\ddot{\bullet}$   $\uparrow$ 

## **Настройка оповещений (Notifications)**

Когда Lezyne GPS подключен к вашему телефону, он может отображать текст входящих сообщений, Email и показывать входящие звонки (воспринимает только латиницу).

**\*** Чтобы включить эту функцию, вы должны убедиться что на вашем телефоне включены оповещения, текскта и Email. Смотрите инструкцию вашего телефона для уточнения

1. В приложении Lezyne GPS Ally перейдите на вкладку настройки (settings) и включите оповещения (notifications).

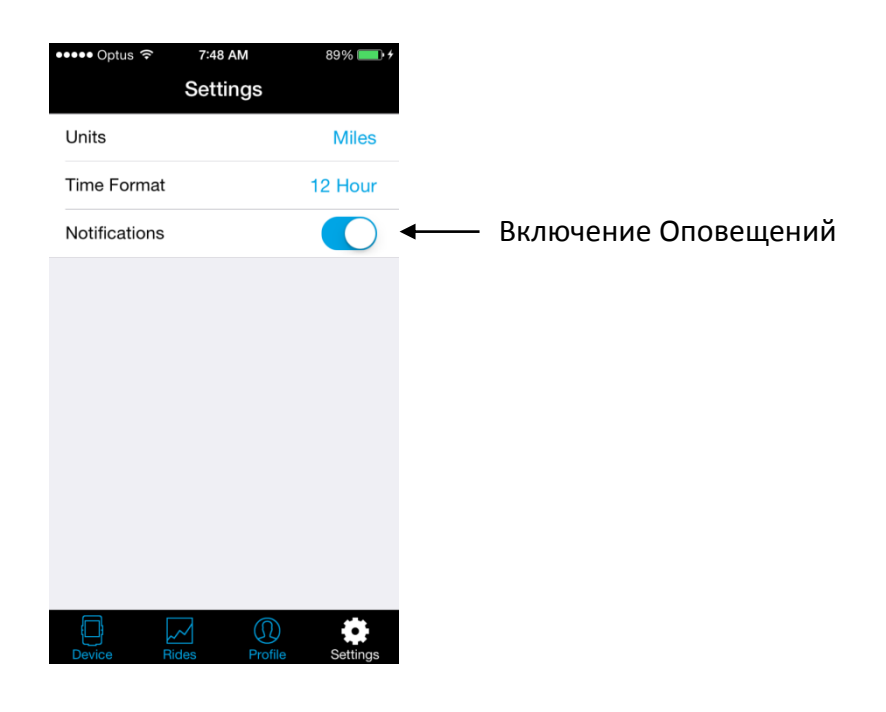

## **Настройка датчика пульса (Heart Rate Monitor Set up)**

Lezyne Power и Super GPS может соединяться по Bluetooth Smart или LE с датчиками сердечного ритма.

**\*** Перед подключением датчика прочитайте инструкция по его подключению, которая идет в комплекте с датчиком.

Во вкладке меню Bluetooth LE выберите Heart Rate нажмите ENTER для подключения. Устройство начнет поиск датчика. \* Это может занять несколько минут\* После того как GPS устройство подключится, появится OK или Paired, на общем экране появится иконка

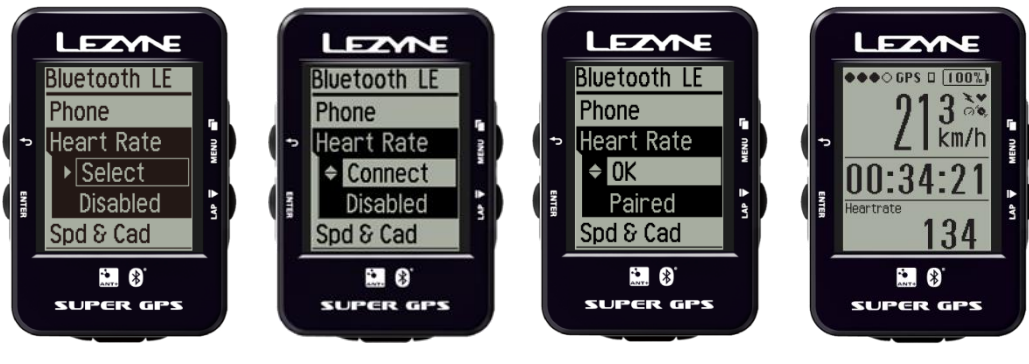

Ride Screen

## **Настройки датчика скорости и каденса (Speed and Cadence)**

Lezyne Power и Super GPS может соединяться по Bluetooth Smart или LE с датчиками скорости и каденса. После того, как устройство подключится к датчику скорости, в настройка данных о велосипеде (Bike Menu), нужно будет установить длину окружности колеса.

Во вкладке меню Bluetooth LE выберите Spd & Cad нажмите ENTER для подключения. Устройство начнет поиск.

После того, как устройство подключится к датчику скорости, в настройка данных о велосипеде (Bike Menu), нужно будет установить длину окружности колеса.

После подключения устройства появится ОК или Paired, на общем экране появится иконк $\bullet$ 

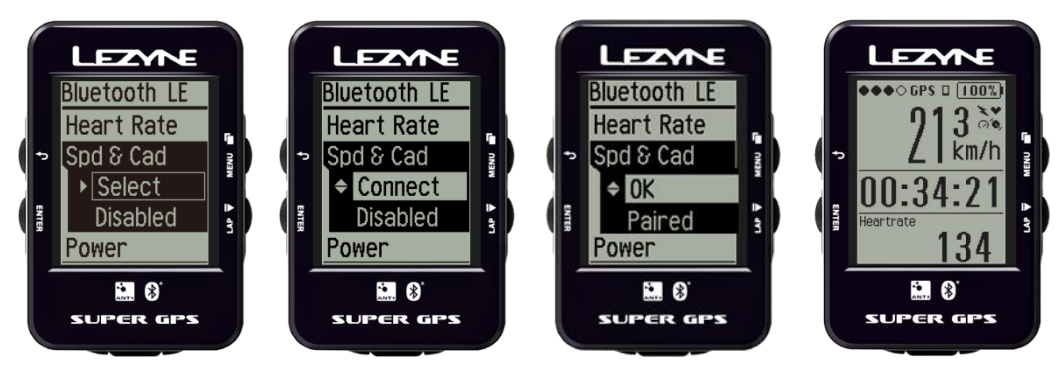

Ride Screen

## **Настройки датчика мощности (Power)**

Lezyne Power и Super GPS может соединяться по Bluetooth Smart или LE с датчиками мощности. Во вкладке меню Bluetooth LE выберите Power, нажмите ENTER для подключения.

Устройство начнет поиск.
 \* Это может занять несколько минут. 

После подключения устройства появится OK или Paired, на общем экране появится иконка 
 Смотрите инструкции производителя датчика мощности о том, как его калибровать.

Также вы можете проверить состояние батареи на экране GPS.

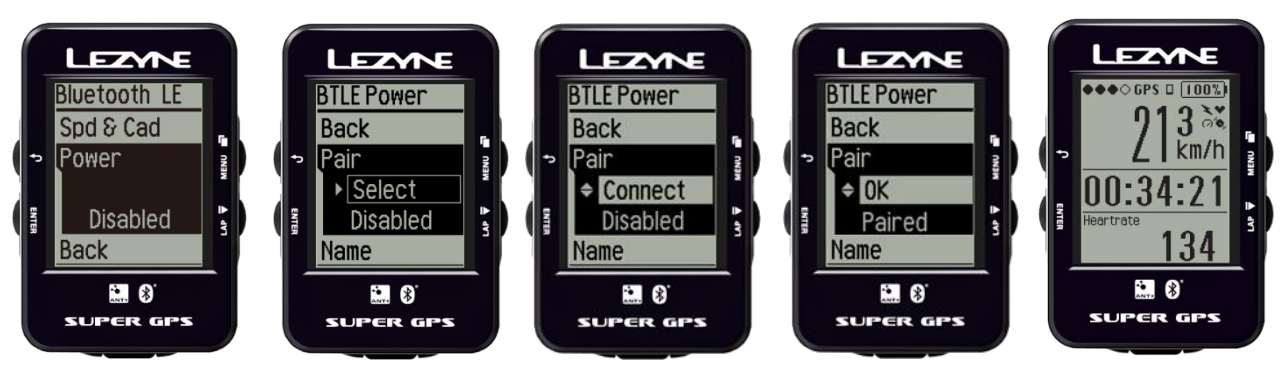

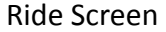

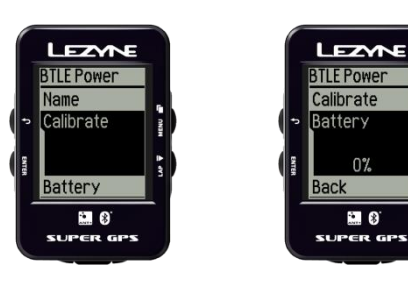

## **Настройки датчика пульса (Heart Rate Monitor Set up)**

Lezyne Power и Super GPS может соединяться по Ant+ c датчиком пульса.

Во вкладке меню ANT+ выберите Heart Rate нажмите ENTER для подключения. Устройство начнет поиск датчика.\* Это может занять несколько минут.

После того как GPS устройство подключится, появится OK или Paired, на общем экране появится иконка

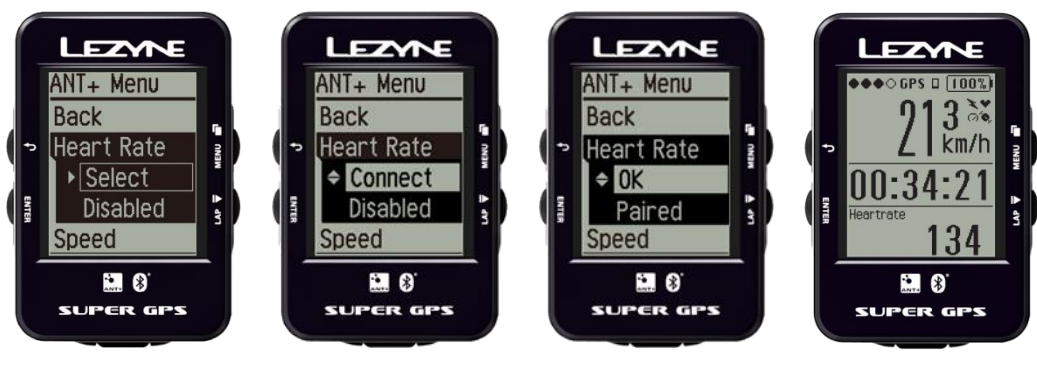

Ride Screen

### **Ant+ – Подключение к устройствам**

## **Настройки датчика скорости и (Speed)**

Lezyne Power и Super GPS может соединяться по ANT+ с датчиками скорости.

Во вкладке меню ANT+ выберите Speed нажмите ENTER для подключения. Устройство начнет поиск.

После того, как устройство подключится к датчику скорости, в настройка данных о велосипеде (Bike Menu), нужно будет установить длину окружности колеса. 
 После подключения устройства появится OK или Paired, на общем экране появится иконка

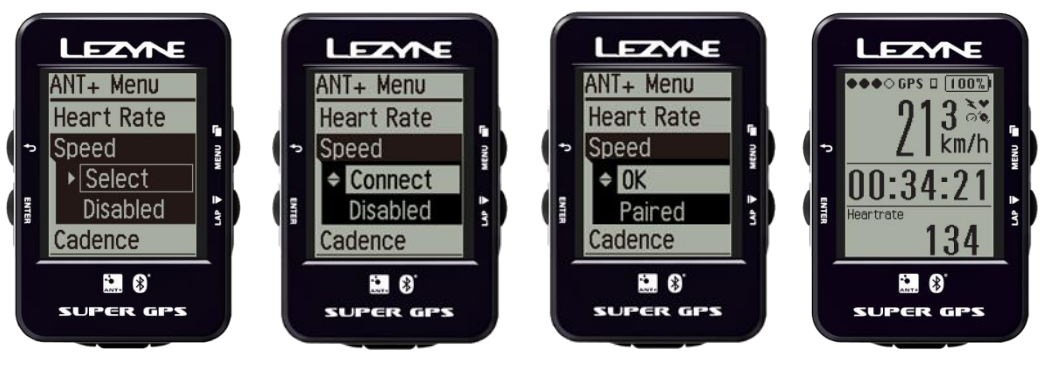

Ride Screen

### **Ant+ – Подключение к устройствам**

## **Настройки датчика каденса (Cadence)**

Lezyne Power и Super GPS может соединяться по ANT+ с датчиками каденса.

Во вкладке меню ANT+ выберите Cadence нажмите ENTER для подключения. Устройство начнет поиск. 

После подключения устройства появится OK или Paired,

на общем экране появится иконка

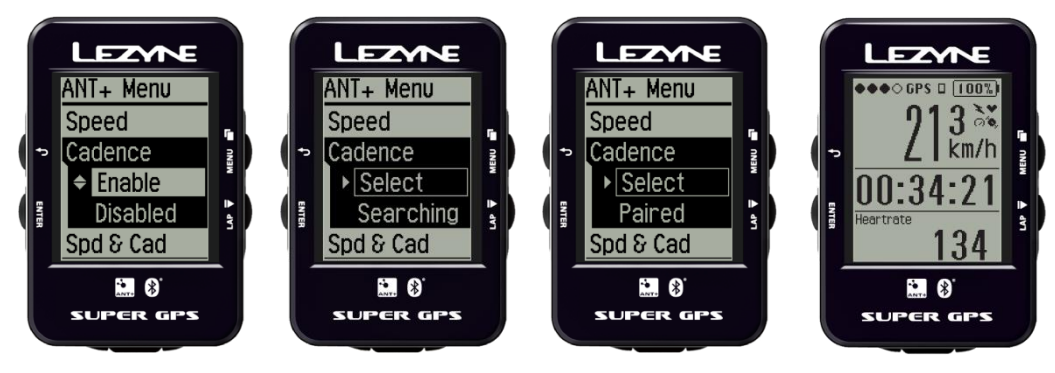

Ride Screen

## **Настройки датчика скорости и каденса (Speed and Cadence)**

Lezyne Power и Super GPS может соединяться по ANT+ с датчиками скорости и каденса.

Во вкладке меню ANT+ выберите Spd & Cad нажмите ENTER для подключения. Устройство начнет поиск. 

После того, как устройство подключится к датчику скорости, в настройка данных о велосипеде (Bike Menu), нужно будет установить длину окружности колеса. 
 После подключения устройства появится OK или Paired, на общем экране появится иконка

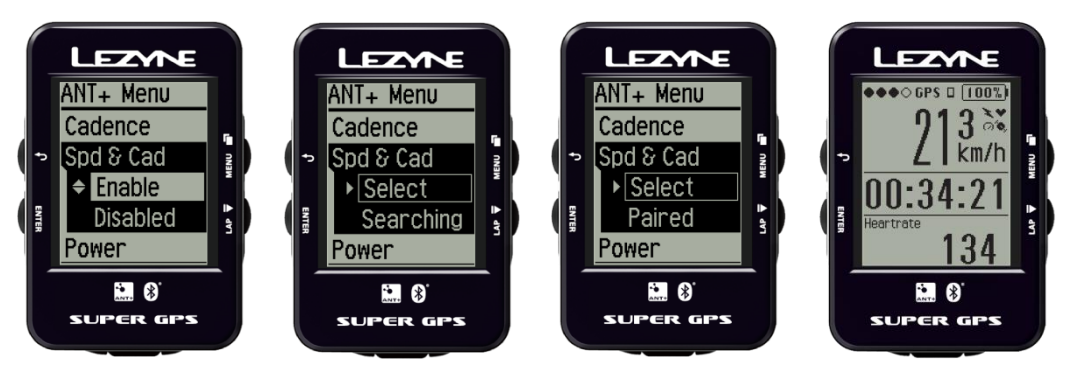

Ride Screen

### **Ant+ – Подключение к устройствам**

## **Настройки датчика мощности (Power)**

Lezyne Power и Super GPS может соединяться по ANT+ с датчиками мощности.

Во вкладке меню ANT+ выберите Power, нажмите ENTER для подключения. Устройство начнет поиск.
 \* Это может занять несколько минут. 

После подключения устройства появится OK или Paired, на общем экране появится иконка 
 Смотрите инструкции производителя датчика мощности о том, как его калибровать.

Также вы можете проверить состояние батареи на экране GPS.

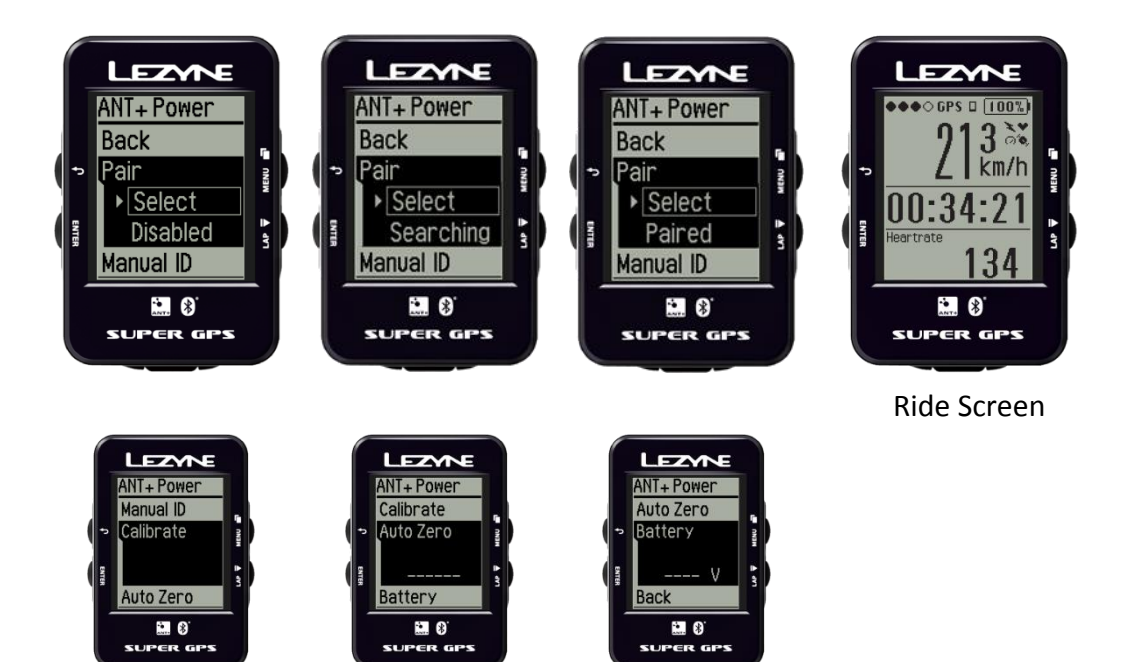

## **Настройка идентификации датчика мощности (Power Manual ID)**

Manual ID позволяет пользователю внести идентификационный номер датчика мощности. Как правило, этот номер нанесен на датчике. Это гарантирует, что пользователь подключится именно к своему датчику. Это полезно для первого раза, когда пользователь хочет подключить и найти ID устройства для более быстрой настройки. GPS запоминает ID всех подключенных датчиков, и GPS будет искать только сохраненные ID пока пользователь не отключит эту функцию.

Нажмите кнопку ENTER, а затем нужные кнопки INCREASE и DECREASE. Нажмите кнопку ENTER чтобы внести коррективы. После этого нажмите кнопку BACK. Для сброса нажмите Off и повторите тоже самое.

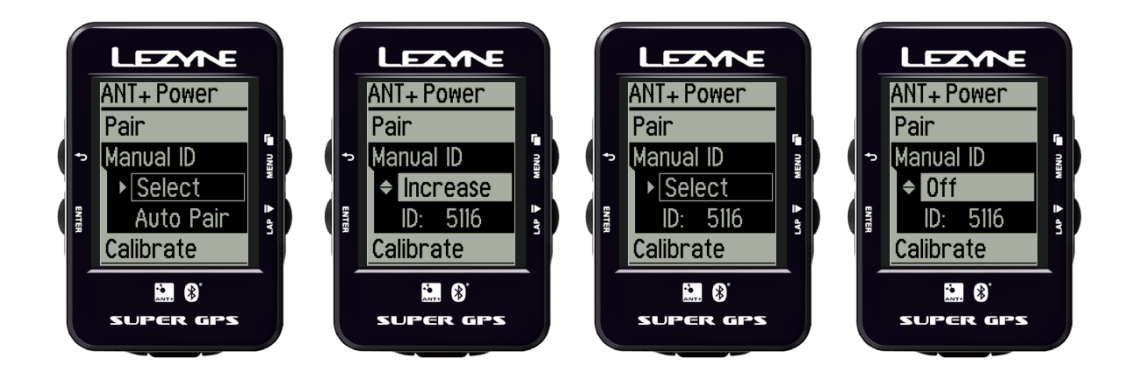

### **Настройка данных велосипеда** (производится в директории Bike Menu)

Настройка длины окружности колеса позволяет более точно определять данные датчика скорости. Это необходимо при использовании датчика скорости на велосипеде или на велотренажере.

Нажмите кнопку ENTER, а затем нужные кнопки для выбора INCREASE и DECREASE. Нажмите кнопку ENTER чтобы внести коррективы. После этого нажмите кнопку BACK. Для сброса нажмите Off и повторите тоже самое.

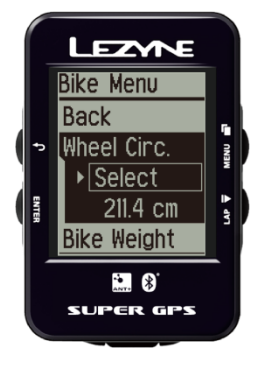

#### Размер и длина окружности колеса.

Больше информации можно найти в Интернете. Или вы можете измерить вручную. http:/[/www.bikecalc.com/wheel\\_size\\_math](http://www.bikecalc.com/wheel_size_math)

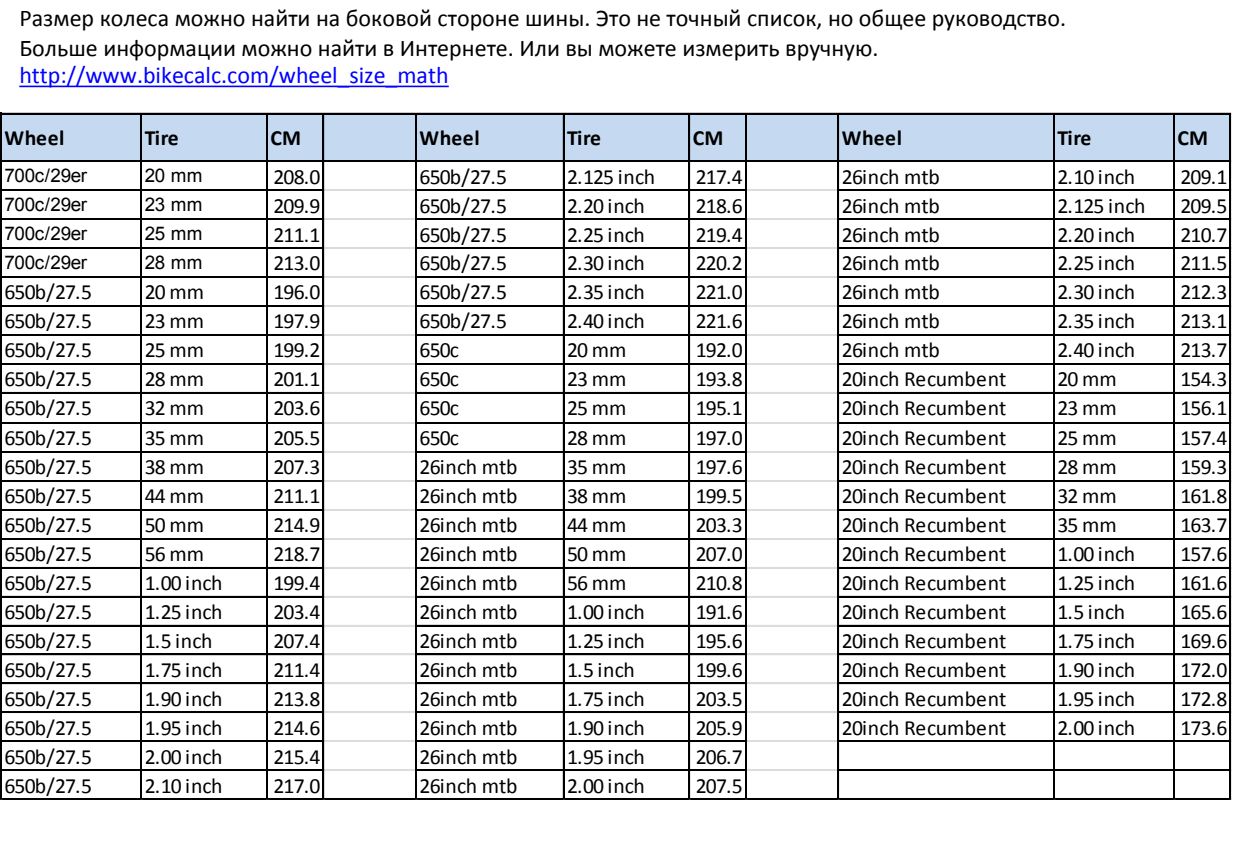

## **Тип катания (Sport Type)**

Sport Type дает возможность выбрать тип катания ROAD (шоссе) или MOUNTAIN (горный велосипед), и как его следует классифицировать для загрузки. Нажмите кнопку ENTER чтобы сделать выбор.

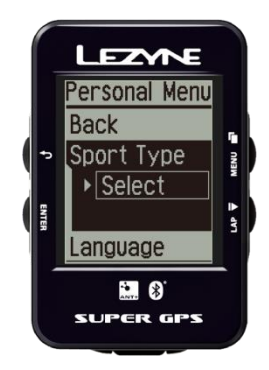

## **Выбор языка (Language)**

Выберите свой желаемый язык. Нажмите кнопку ENTER чтобы сделать выбор.

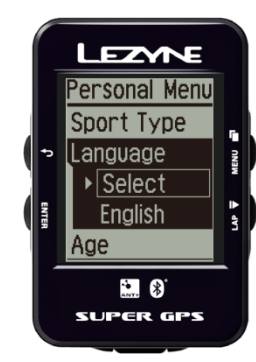

## **Возраст (Age)**

Внесение информации о вашем возрасте помогает при расчете калорий. Нажмите кнопку ENTER, а затем нужные кнопки для выбора INCREASE и DECREASE. Нажмите кнопку ENTER чтобы внести коррективы. После этого нажмите кнопку BACK.

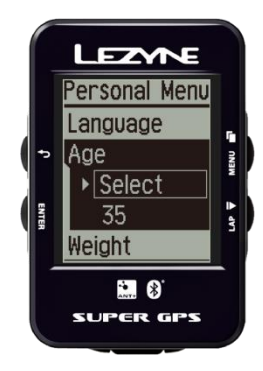

## **Вес (Weigh)**

Внесение информации о вашем весе помогает при расчете калорий. Нажмите кнопку ENTER, а затем нужные кнопки для выбора INCREASE и DECREASE. Нажмите кнопку ENTER чтобы внести коррективы. После этого нажмите кнопку BACK.

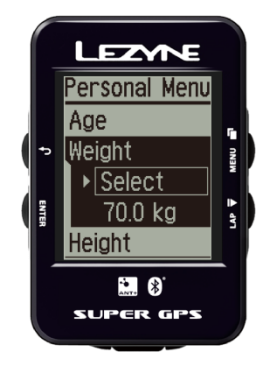

# **Рост (Height)**

SВнесение информации о вашем росте помогает при расчете калорий. Нажмите кнопку ENTER, а затем нужные кнопки для выбора INCREASE и DECREASE. Нажмите кнопку ENTER чтобы внести коррективы. После этого нажмите кнопку BACK.

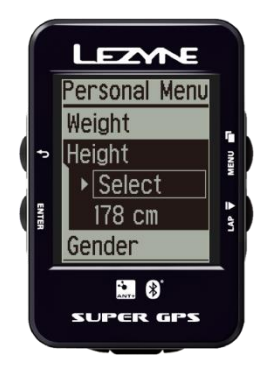

## **Пол (Gender)**

Внесение информации пола помогает при расчете калорий. Выберите пол Male (Мужской) или Female (Женский). Нажмите кнопку ENTER чтобы внести коррективы. После этого нажмите кнопку BACK.

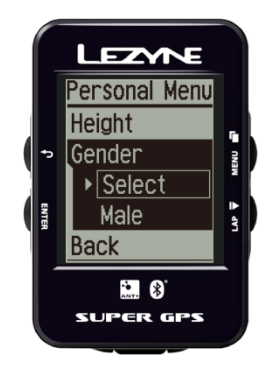

## **Прокрутка показа функций в нижней строке GPS (Scroll)**

Не зависимо от того сколько полей отображения информации вы настроили, в нижней строке экрана GPS будут отображаться функции, которые вы можете переключать при помощи нажатия правой верхней кнопки. Или вы можете настроить автоматический показ функций (Scroll).

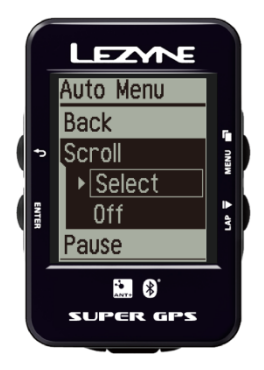

Автоматически показ (Scroll) устанавливается в директории меню 
 автоматических настроек (AUTO). Выберите вкладку Scroll нажмите 
 кнопку ENTER и используйте нужные кнопки, чтобы выбрать On 
 или Off. Нажмите кнопку ENTER чтобы сделать выбор.

## **Автоматический старт/стоп (Pause)**

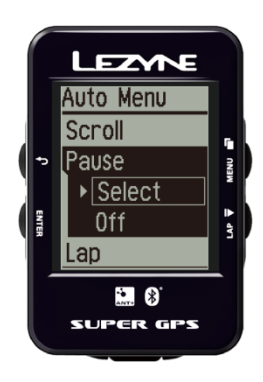

Функция автоматического старта/стопа (Pause) позволяет ставить запись поездки на паузу в случае вашей остановки на маршруте. И возобновляет запись при начале движения.

Автоматический старт/стоп (Pause) устанавливается в директории меню автоматических настроек (AUTO). Нажмите кнопку ENTER и использовать нужные кнопки, чтобы выбрать On или Off. Нажмите кнопку ENTER чтобы сделать выбор.

# **Круг (Lap)**

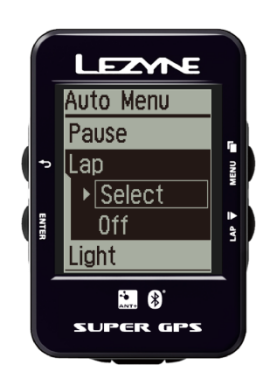

Функция Lap позволяет установить подсчет кругов на основе времени или дистанции и хранить данные в формате .fit . Например, вы хотите, чтобы GPS вас предупредил о том, что вы проехали 10км.(1 круг), или о том, что ваша тренировка длится 1 час (1 круг). Круг (Lap) устанавливается в директории меню автоматических настроек (AUTO). Нажмите кнопку ENTER и использовать нужные кнопки, чтобы выбрать время (Time) или дистанцию (Distance).

Нажмите кнопку ENTER чтобы сделать выбор между временем и дистанцией. Нажмите кнопку ENTER, а затем нужные кнопки для выбора INCREASE и DECREASE. Нажмите кнопку ENTER чтобы внести коррективы. После этого нажмите кнопку BACK. Для сброса нажмите Off и повторите тоже самое.

## **Автоматическая подсветка (Light)**

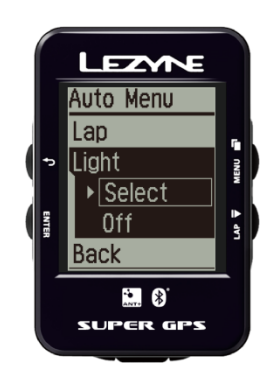

Функция автоматической подсветки (Light) автоматически включает подсветку при каждом нажатии кнопки.

Параметры Автоматической подсветки (Light) устанавливаются в директории меню автоматических настроек (AUTO).

Нажмите кнопку ENTER и использовать нужные кнопки, чтобы выбрать On или Off. Нажмите кнопку ENTER чтобы сделать выбор.

# **Оповещения пройденной дистанции (Ride Distance)**

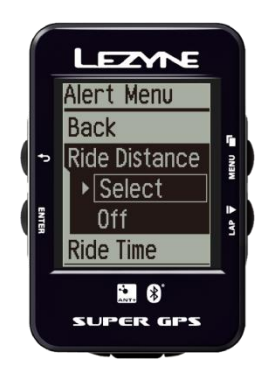

Ride Distance оповещает вас всплывающим уведомлением, когда вы проходите заданную дистанцию. Оповещение пройденной дистанции (Ride Distance) устанавливается в директории меню оповещения (ALERT). Нажмите кнопку ENTER, чтобы сделать выбор. Нажмите кнопку ENTER, а затем нужные кнопки для выбора INCREASE и DECREASE. Нажмите кнопку ENTER чтобы внести коррективы. После этого нажмите кнопку BACK. Для сброса нажмите Off и повторите тоже самое.

## **Оповещения пройденного времени (Ride Time)**

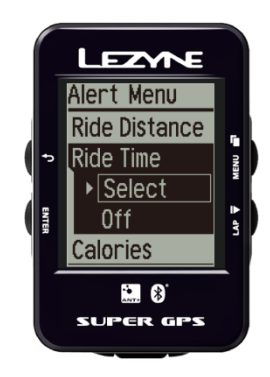

Ride Time оповещает вас всплывающим уведомлением о пройденном времени. Оповещение пройденного времени (Ride Time) устанавливается в директории меню оповещения (ALERT).

Нажмите кнопку ENTER чтобы сделать выбор. Нажмите кнопку ENTER, а затем нужные кнопки для выбора INCREASE и DECREASE. Нажмите кнопку ENTER чтобы внести коррективы. После этого нажмите кнопку BACK. Для сброса нажмите Off и повторите тоже самое.

## **Оповещения затраченных калорий (Calories)**

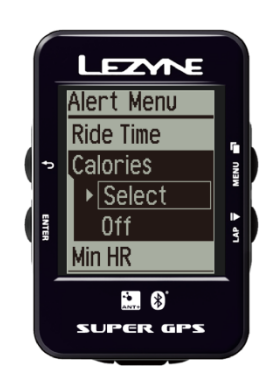

Calories оповещает вас всплывающим уведомлением о затраченных калориях . Оповещение о затраченных калориях (Calories) устанавливается в директории меню оповещения (ALERT).

Нажмите кнопку ENTER чтобы сделать выбор. Нажмите кнопку ENTER, а затем нужные кнопки для выбора INCREASE и DECREASE. Нажмите кнопку ENTER чтобы внести коррективы. После этого нажмите кнопку BACK. Для сброса нажмите Off и повторите тоже самое.

## **Оповещение о нижней границе сердечного ритма (Min HR)**

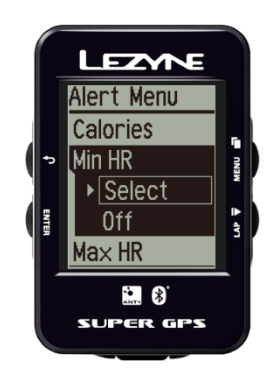

Minimum HR (Heart Rate) оповещает вас всплывающим уведомлением, о достижении установленной нижней границе сердечного ритма. Оповещение о достижении установленной нижней границе (Min HR) устанавливается в директории меню оповещения (ALERT).

Нажмите кнопку ENTER чтобы сделать выбор. Нажмите кнопку ENTER, а затем нужные кнопки для выбора INCREASE и DECREASE. Нажмите кнопку ENTER чтобы внести коррективы. После этого нажмите кнопку BACK. Для сброса нажмите Off и повторите тоже самое.

## **Оповещение о верхней границе сердечного ритма (Max HR)**

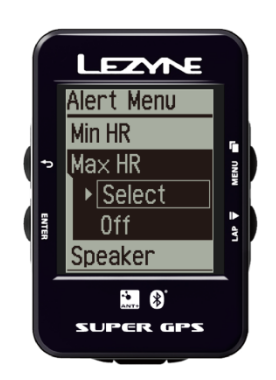

Maximum HR (Heart Rate) оповещает вас всплывающим уведомлением, о достижении установленной верхней границе сердечного ритма. Оповещение о достижении установленной верхней границе (Max HR) устанавливается в директории меню оповещения (ALERT).

Нажмите кнопку ENTER чтобы сделать выбор. Нажмите кнопку ENTER, а затем нужные кнопки для выбора INCREASE и DECREASE. Нажмите кнопку ENTER чтобы внести коррективы. После этого нажмите кнопку BACK. Для сброса нажмите Off и повторите тоже самое.

## **Звуковые сигналы (Speaker)**

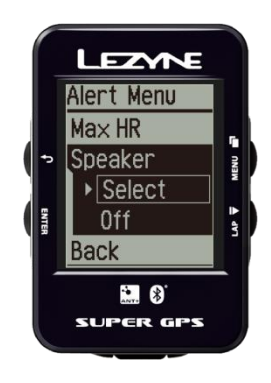

Speaker включает звуковые сигналы, которые срабатывают при каждом нажатии кнопки, и при каждом уведомлении. Звуковые сигналы включаются в директории меню оповещения (ALERT).

Нажмите кнопку ENTER и использовать нужные кнопки, чтобы выбрать On или Off. Нажмите кнопку ENTER чтобы сделать выбор.

## **Удалить все (Erase All)**

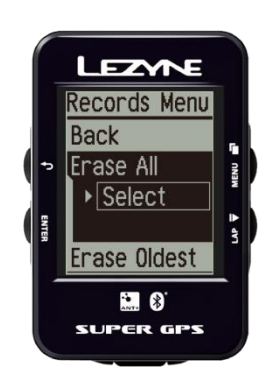

Erase All удаляет все данные поездок записанные и сохраненные на устройстве.

Удалить записи вы можете в директории меню записи поездок (RECORDS). Нажмите кнопку ENTER и использовать нужные кнопки, чтобы выбрать Yes или No. Нажмите кнопку ENTER чтобы сделать выбор.

## **Удалить самую старую запись (Erase Oldest)**

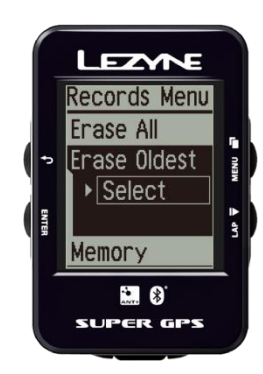

Erase Oldest удаляет одну самую старую поездку записанную и сохраненную на устройстве. Это нужно, когда старые поездки больше не важны и нужно записать новые. Удалить старую запись вы можете в директории меню записи поездок (RECORDS).

Нажмите кнопку ENTER и использовать нужные кнопки, чтобы выбрать Yes или No. Нажмите кнопку ENTER чтобы сделать выбор.

## **Память (Memory)**

Memory позволяет узнать сколько часов еще можно записать.

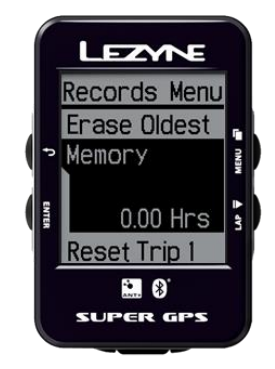

# **Сброс Поездки 1 (Trip 1)**

Эта функция позволяет удалить записанную поездку 1 (Trip 1). Нажмите кнопку ENTER и использовать нужные кнопки, чтобы выбрать Yes или No. Нажмите кнопку ENTER чтобы сделать выбор.

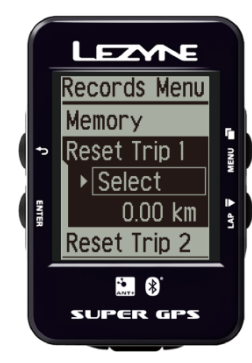

# **Сброс Поездки 2 (Trip 2)**

This allows you to delete the recorded miles in **Trip 2**. Press **ENTER** and use the right buttons to select **Yes** or **No**. Press **ENTER** to make the selection

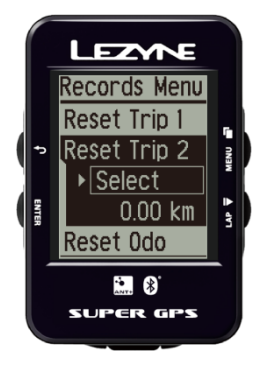

## **Сброс данных одометра**

Эта функция позволяет очистить данные одометра. Нажмите кнопку ENTER и использовать нужные кнопки, чтобы выбрать Yes или No. Нажмите кнопку ENTER чтобы сделать выбор.

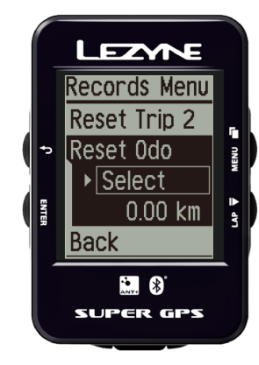

## **Информация об устройстве (Device)**

Данный раздел отображает информацию об устройстве.

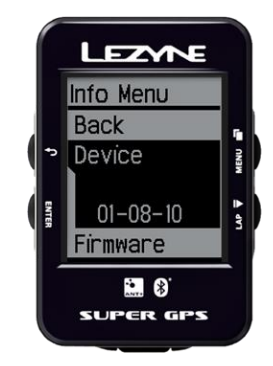

## **Прошивка (Firmware)**

Данный раздел отображает прошивку, которая в данный момент используется на устройстве.

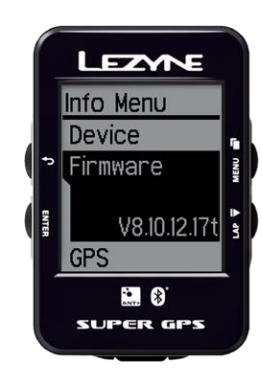

## **Выбор типа связи со спутниками (GPS)**

Здесь вы можете выбрать тип связи со спутниками GPS или GPS+Glonass.

Вариант GPS продлит работу устройства, а GPS+Glonass дает наилучший прием сигнала спутника.

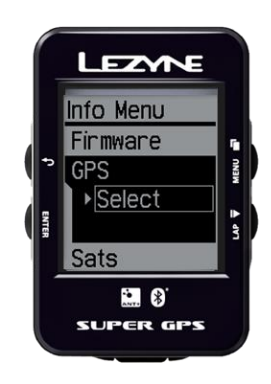

### **Количество спутников (Sats)**

Показывает текущее количество спутников, которые использует GPS устройство.

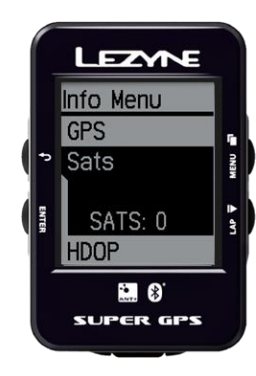

## **HDOP, VDOP**

Качество данных GPS.

- HDOP снижение точности в горизонтальной плоскости.
- VDOP снижения точности в вертикальной плоскости.

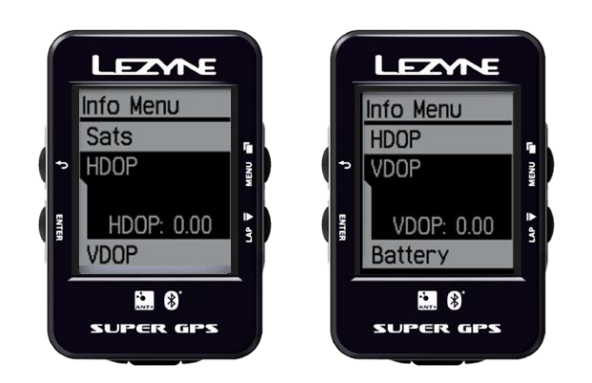

### **Аккумулятор**

Текущее напряжение аккумулятора.

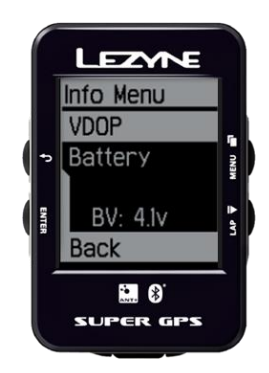

### **FCC ID**

FCC номер сертификации для устройства.

## **IC**

Номер сертификации индустрии Канады.

### **RCM**

Три существующие знаки соответствия (C-Tick, A-Tick и RCM) в настоящее время объединены в единый соответствующую марку- RCM.

### **Bluetooth LE**

Версия программного обеспечения Bluetooth LE

### **Ant+**

Версия программного обеспечения Ant +

# **Технический характеристики**

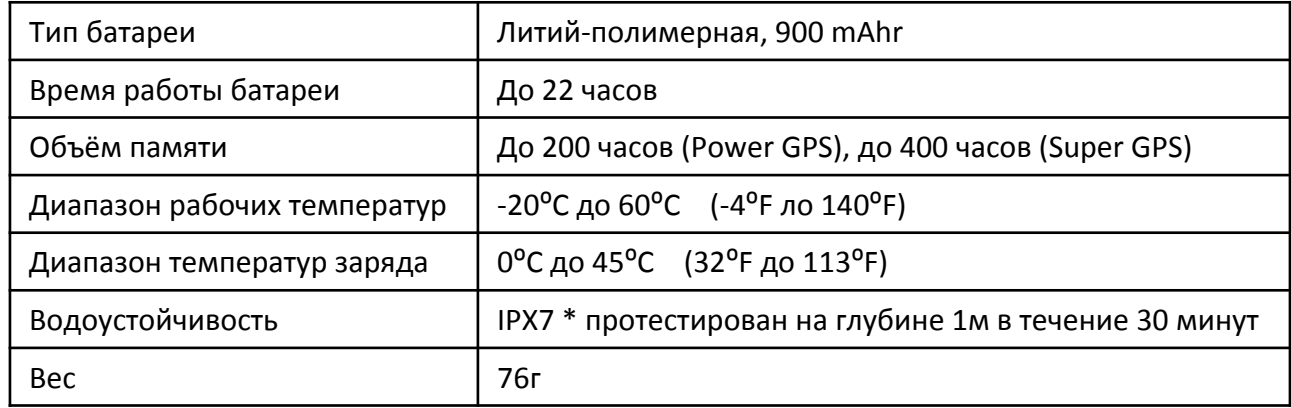

<span id="page-43-0"></span>**Ascent** (Подъем): Общее изменение высоты, полученное за поездку.

**Auto Scroll** (Автоматическая прокрутка): Нижняя строка данных изменяется показывая следующую информацию (средняя скорость, высота, температура).

**Auto Start/Stop** (Автоматический старт/стоп): Автоматическая приостановка таймера, если вы остановитесь, и начало, когда вы начнете движение.

**Avg Speed** (Средн. скорость): Средняя скорость текущей езды.

**\*Cadence - Avg Cad** (Средн. частота вращения педалей): Средняя частота вращения педалей в минуту.

**\*Cadence** (Каденс): Обороты шатуна в минуту.

**Calories Alert** (Оповещение калорий): Всплывающее уведомление о том, что вы достигли заданной цели по затраченным калориям.

**Calories** (Калории): Количество сожжённых калорий за текущую поездку. Эта информация рассчитывается на основе ваших личных настроек.

**Clock** (Часы): Текущее время.

**Descent** (Спуск): Общее изменение спуска, полученное за поездку.

**Distance** (Расстояние): Расстояние текущей поездки.

**Elevation** (Высота): Изменение текущей высоты на основе вашего местоположения.

**\*Heart Rate - Avg HR** (Средняя частота пульса): Средняя частота сердечных сокращений во время текущей поездки.

**\*Heart Rate - Max HR** (Максимальная частота пульса): Максимальная частота сердечных сокращений в течение текущей поездки.

**\*Heart Rate** (Частота пульса): Частота сердечных сокращений.

**Lap Preset** (Предустановка круга): Автоматическое уведомление о прохождении заранее предустановленного круга базируемого на дистанции или времени.

**Odometer** (Общий пробег): Запись всех пройденных расстояний.

**\*10s Power** (Мощность 10сек.): Средн. мощность за 10 сек. в Вт.

**\*3s Power** (Мощность 3сек.): Средняя мощность за 3 сек. в Вт.

**\*L/R Smoothness** (Баланс мощности): Измерение мощности, примененной относительно правой и левой педалей.

**\*L/R Torque Efficiency** (Баланс эффективности): Измерение эффективности педалирования левой и правой педалей.

**\*Power Balance** (Баланс мощности): Баланс мощности между левой/правой педалями.

**\*Power** (Мощность): Мощность в Вт.

**Ride Distance Alert** (Оповещение расстояния): Всплывающее уведомление о том, что вы достигли заданного вами расстояния.

**Ride Time Alert** (Оповещение время поездки): Всплывающее уведомление о том, что вы достигли заданного вами времени.

**Speed - Avg Speed** (Средн. скорость): средняя скорость во время текучей поездки.

**Speed - Max Speed** (Максимальная скорость): Максимальная скорость во время текучей поездки.

**Speed** (Скорость): Текущая скорость.

**Temperature:** Измерение температуры во время поездки.

**Timer:** Секундомер текущей поездки.

**Trip 1** (Поездка 1): Запись расстояния поездки.

**Trip 2:** (Поездка 2): Запись расстояния поездки.

**\***Separate Ant+ or Bluetooth device required to see these metrics

### **Обновление программного обеспечения**

Новое программное обеспечение и инструкции можно скачать на сайте http://www.lezyne.com/support-downloads.php

- 1. Подключите ваше устройство к компьютеру используя USB кабель.
- 2. Перейдите на оф. сайт GPS и выберите обновление программного обеспечение, подходящее вашему компьютеру.
- 3. Загрузите и запустите программу на вашем компьютере.
- 4. Следуйте инструкции и не отсоединяйте устройство до полного завершения установки.

\***Info – Firmware** will let you know which version of software is currently on your device

# **Поддержка**

Инструкции и часто задаваемые вопросы можно найти на сай[те http://www.lezyne.com/support.p](http://www.lezyne.com/support.php)hp

# **Сброс настроек**

Если устройство перестало отвечать, простой сброс настроек может устранить проблему.

\*Сброс настроек устройства может удалить файлы и заданные параметры.

- Удерживайте  $\cup \leftarrow$  и  $\Box$ 45 секунд.
- Устройство выключится.
- Удерживайте (\*)  $\leftarrow$ ) 2 секунды для обратного включения устройства.